## **OKUL MÜDÜRÜNÜN YETKİLİ PERSONEL GELEN EVRAK ROLÜ İLE MEMUR YADA MÜDÜR YARDIMCISINA BİLGİ OLARAK GÖNDERDİĞİ GELEN EVRAK İŞLEMİ**

Okul Müdürü yetkili personel rolü ile kuruma gelen bir yazıyı memur yada müdür yardımcısına bilgi olarak göndermişse ilgili kişinin iş listesi aktif işler klasörüne yazı aşağıda görüldüğü gibi "Gözden Geçirme" olarak düşer.

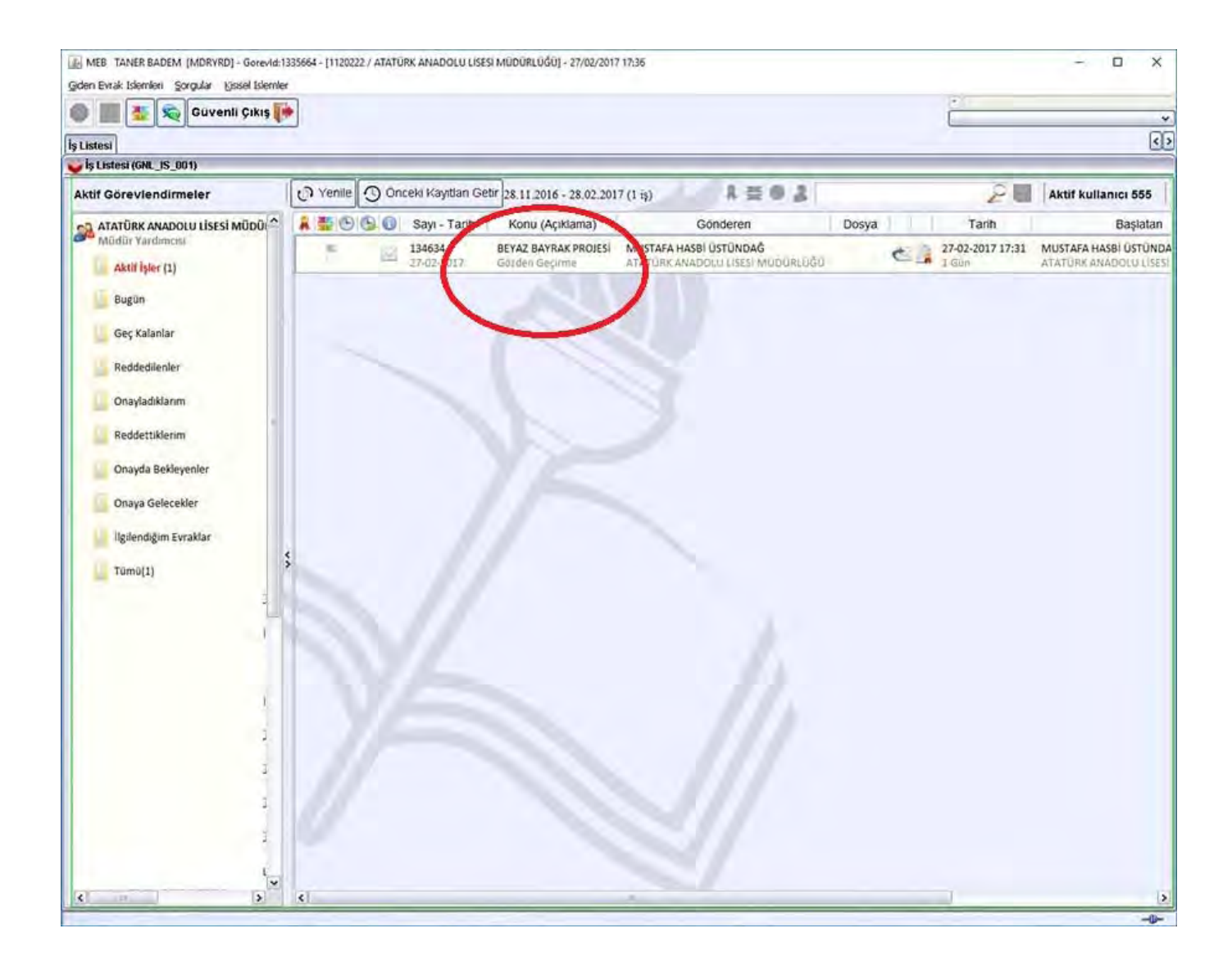

Kendisine bilgi olarak gelen yazıyı memur yada müdür yardımcısı görür notlarını alır ve gözden geçirme işlemini bitirmek üzere "Akışı Bitir" tıklar.

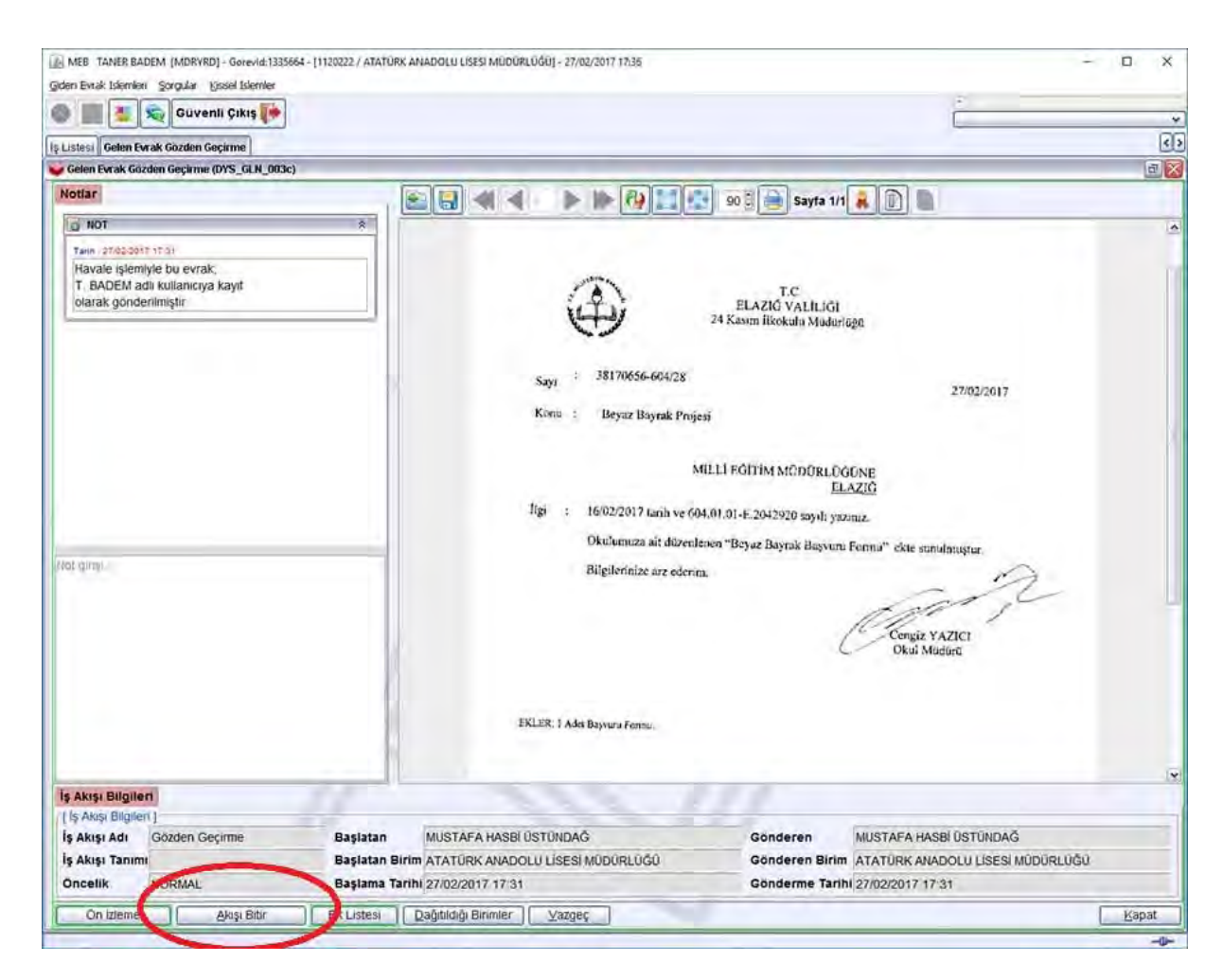

Gözden geçirme işlemi tamamlanmıştır mesajı geldikten sonra yazıyı kapatır.

Son olarak iş listesi aktif işler klasöründe yeşil çek almış yazının aktif işlerden düşmesi için yenile tıklanır.